## **Guidelines and Instructions for Class Scheduling** *page* **1 of 2 Fall 2017 Schedule Worksheets**

## **I. Changing Course Section Information.**

- **A. Line through the obsolete information and write the new information immediately above it.**
	- **1. Restrictions & Approvals**
		- a) Major Restrictions: Write the Major Code in the Major Restriction field (e.g., ACC, MKT, etc.)
		- b) Special Approvals: If you wish to restrict a section, you may use one of the following values:
			- (1) D = Department Approval
			- $(2)$  I = Instructor Approval
			- (3) H = Honors Program Approval
			- (4) P = Program Director's Approval

## **2. Maximum or Expected Enrollment (Max).**

- a) Initially, every section must have a maximum enrollment greater than zero if requesting the use of a general classroom.
	- (1) A "0" MAX will mean that the class does not require a general classroom assignment. A 'blank' field will be treated as a "0" MAX section.
- **b) For cross-listed classes, the XLST MAX is the expected overall enrollment of the class. The XLST MAX will be used to determine the size of the classroom needed.**

## **3. TBA (To Be Arranged) classes.**

- a) Type TBA in the Meeting Day field.
	- (1) A class is TBA when the Meeting Day(s) or Meeting Time(s) has not yet been determined.
- b) If TBA is listed in the BLDG (building) field, it will be assumed that a classroom is not needed for the class. Leave the field blank if you wish to have a general use classroom assigned to the section.

#### **4. Multiple Meeting Times.**

a) Enter the 2nd and 3rd meeting times immediately below the 1st meeting time. Rewriting the subject, course number, and section number is not necessary.

#### **5. Instructor's Banner ID, and Name.**

- a) The Banner ID and name are needed to update Banner.
- b) If the instructor is new to the university, Social Security Number, date of birth, and full name are required.

## **B. Subject and/or Course Number changes require deleting the existing section and adding the new section.**

- **C. The credits of a variable credit course may be fixed for any section as long as it falls within the range listed on the approved UHM-1 or UHM-2 form.** For example, a course with an approved variable credit range of 1-6 may be fixed at 3 credits, but not 7 credits.
- **D. The Final Edit Report with room assignments will be distributed by the first week of April 2017.**

## **Deleting Sections.**

**E. Using the Fall 2017 SOC Worksheets, line through the entire line of the course to be deleted.**

# **Guidelines and Instructions for Class Scheduling** *page 2 of 2*

## **II. Adding** *New* **Sections**

- **A. Use the SOC-1 form to add new sections that are not listed on SOC Worksheets.**
	- 1. List only NEW sections on the SOC-1 form. All other updates are to be listed on SOC Worksheets.
	- 2. If the course number is being changed (e.g., LING 102 is now LING 101), you must delete the current course and add the new course.
	- 3. Insert the letter A (add) in the indicator field.
- **III. Return all original copies of your worksheets even if NO CHANGES are made. Do not assume your schedule will be deleted or reinstated if not returned.**

## **IV. Section Comments Worksheets**

## **A. Add, change, or delete a comment.**

- 1. Write new comment directly onto the worksheet.
- 2. Change comment by lining through old comment and writing new comment on the right side.
- 3. Delete comment by lining through it.
- 4. Identify all cross-listed courses on the Section Comment Worksheet. (Example: WS 462 cross-listed as AMST 438.)
- 5. The \$, %, and + symbols markers enable us to place comments on Class Availability. The placement legend can be found at the bottom of the Section Comment Worksheets

## **B. You did not receive Section Comments Report.**

- 1. If there were no comments on the rollover schedule, you will not receive this report.
- 2. To add course comments, attach desired comment(s) along with your schedule.
- **C. Return all pages of the Course Section Comments. Do not assume that the comments will be deleted or reinstated if not returned.**

## **V. Final Exam Schedule**

#### **A. Changing Exam Times.**

- 1. For large lecture sections or combined lecture sections, this may provide for additional back-up sites in an emergency situation.
- 2. Avoid having too many finals in one day or on the last day of the examination week.
- 3. Check with the UH Scheduler for feasibility.

#### **B. Changes to the Final Exam Schedule are due by Friday, March 17, 2017.**

#### **C. The Final Exam Schedule for Fall 2017 is as follows:**

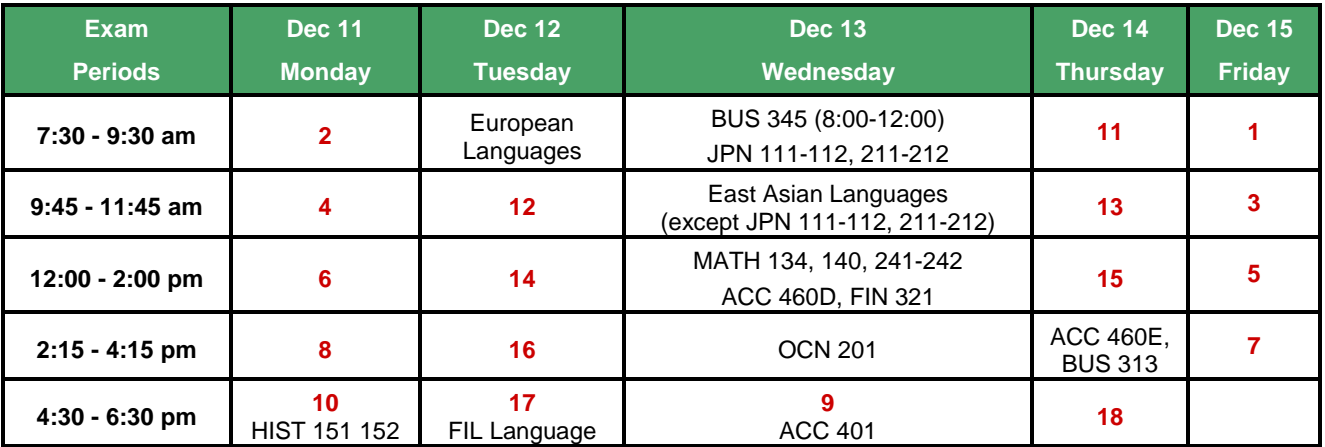